## ${\sf h}{\sf p}$  一键通功能

#### 热键

- **收件箱**。发送和接收来自客户、 同事、朋友和家人的电子邮件及 附件。
- **Internet Explorer**。通过互联网上 网冲浪,下载文件和进行电子商 务交易。\*
- **HP 快速查看**。从便利的界面管理 约会、任务、邮件和文档。
- **联系人、任务和日历**。您可以使用 Pocket Outlook 将您所有的联系 人、计划列表及约会和台式个人 计算机进行同步。
- 微软录音机。使用内置麦克风可 以轻松地录制语音备忘录,便于 以后重放。
- **HP 快速便笺簿**。迅速记下、保存 并和其它程序共享重要记录,或 将这些记录作为电子邮件发送。

**MS Office**。使用 Pocket Access、 Excel 和 Word,您就可以随身 携带重要的 Office 文档,或 快速创建新的文档。

### 硬图标

- **HP 设置**。只需从一个易于使用的 应用程序即可控制并自定义显示、 声音、电源设置和系统属性。
- **HP 备份**。使用快速、安全的备份 保护您的重要信息和恢复 HP Jornada 上的数据。
- **HP 拨号**。无论何地都可以连接互 联网或您的公司网络。
- **Windows 媒体播放器**。无论身处 何地,轻触一下 HP Jornada 的音 频按钮,插上耳机即可聆听您喜 欢的 MP3 音乐。

#### 光盘内容列表

- HP Jornada 附带的光盘包含微软的重要程序。使用这些 软件产品来充分发挥 HP Jornada 和台式个人计算机共 享信息的超凡能力。
- Microsoft ActiveSync 将 HP Jornada 连接至 Windows 95/98/NT/2000 个人计算机。
- Microsoft Outlook 2000 和 HP Jornada 同步 您的联系人、任务等等。 光盘
- Microsoft® Internet Explorer 以台式个人计算 机上的风格上网冲浪。
- Microsoft® Money 2000 在家中或在路上使用 MicrosoftMoney 2000 管理财政。 Pocket PC 设计的, 和 HP

#### 网上的软件: Jornada 700 手持电脑

在 HP Jornada 网站(<u>http://www.hp.com/jornada/</u><br>solutions)上可以下载许多提高效率的软件。

有关特性、设置、故障排除及 HP 技术支持的电话号码的深度信息 可以安装到 HP Jornada 上的附加 程序 和台式个人计算机连接并同步 最新更新和详细技术信息

> 有关运行 Windows CE 的手持电脑 的最新信息

有关以下方面的信息:

HP Jornada 上的程序

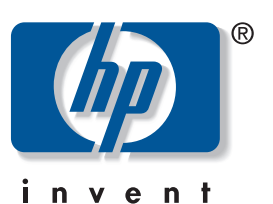

新加坡印刷。 2001 年 7 月 © Hewlett-Packard Company 2000 版权所有,翻版必究。 本卡片中使用的所有品牌名称和产品名称都 是各自拥有商的商业名称、服务标志、商标 或注册商标。Microsoft、ActiveSync、 Outlook、Windows 和 Windows 徽标皆为 Microsoft 公司在美国和其它国家(地区) 的商标或注册商标。

\* J710 机型需要单独购买调制解调器。一些网站/内容可能不可用。

请注意: 微软

软件 程序是 专门 为

因此

不兼

设备

系列

 $\overline{\bigoplus}$ 

http://www.pocketpc.com

"Microsoft ActiveSync 使用入门"手册或台式个人

台式个人计算机上 Microsoft ActiveSync 文件夹中的 Readme 文件、ActiveSync 光盘和 www.hp.com/

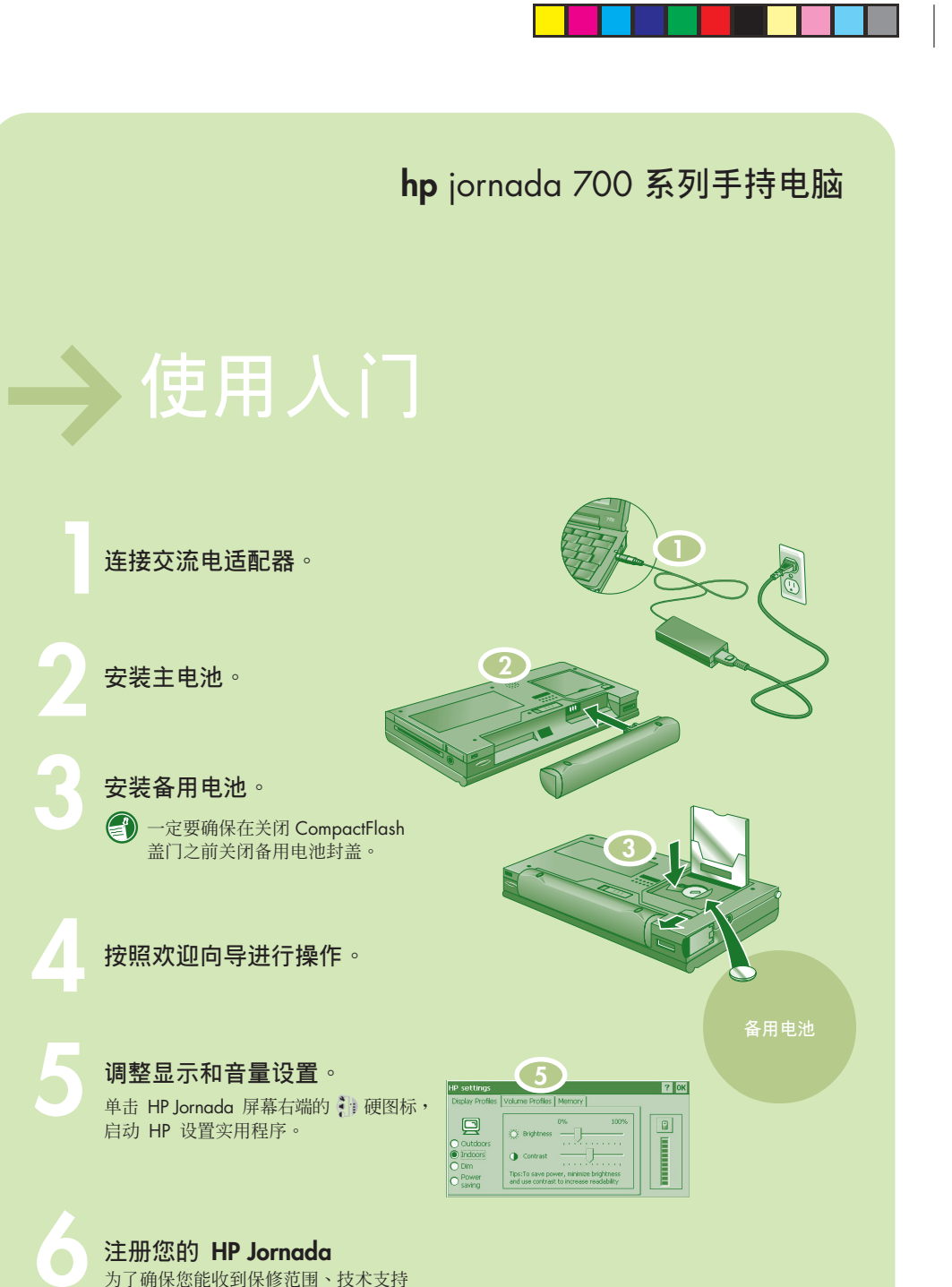

◈

注册您的 **HP Jornada** 为了确保您能收到保修范围、技术支持 和升级信息,请在 <u>www.hp.com/jornada</u> 上注册您的 HP Jornada。

有关详细说明,请查阅 HP Jornada 700 系列用户指南。

查阅来源:

HP Jornada 700 系列用户指南

HP Jornada 700 系列用户指南和在线帮助。要查看帮 助,单击 <mark>98stat!</mark>,然后单击"Help"(帮助)。

HP Jornada 网站 [www.hp.com/jornada] 和 Microsoft® ActiveSync® 光盘上的 Extras 文件夹。

计算机上的 ActiveSync 帮助。或者在

jornada。或者在 www.pocketpc.com 上

www.pocketpc.com  $\pm$ 

#### 在您的台式个人计算机上安装 **Microsoft® ActiveSync®**

从 HP Jornada 附带的微软光盘安装 ActiveSync<sup>®</sup>

注意:如果您的台式个人计算机上还 没有 Microsoft Outlook 版本,请在 安装 ActiveSync 之前先安装 Outlook  $2000°$ 

微软光盘的 Extras 文件夹中包括 Outlook 2000 ·

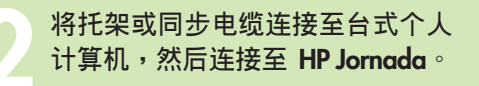

选择您想要的连接方法(串行或 USB)并按 下图显示的方法设置您的 HP Jornada。您 的 HP Jornada 将自动检测连接类型并进行 配置,以和台式个人计算机进行通讯。

当您将 HP Jornada 连接至台式个人计算机 时, "New Partnership Wizard" (新建合 作伙伴向导)会自动启动。按照屏幕上的 说明键入您的 HP Jornada 名称并设置同步 选项。

 $\bigoplus$ 

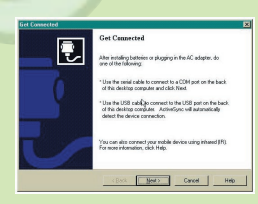

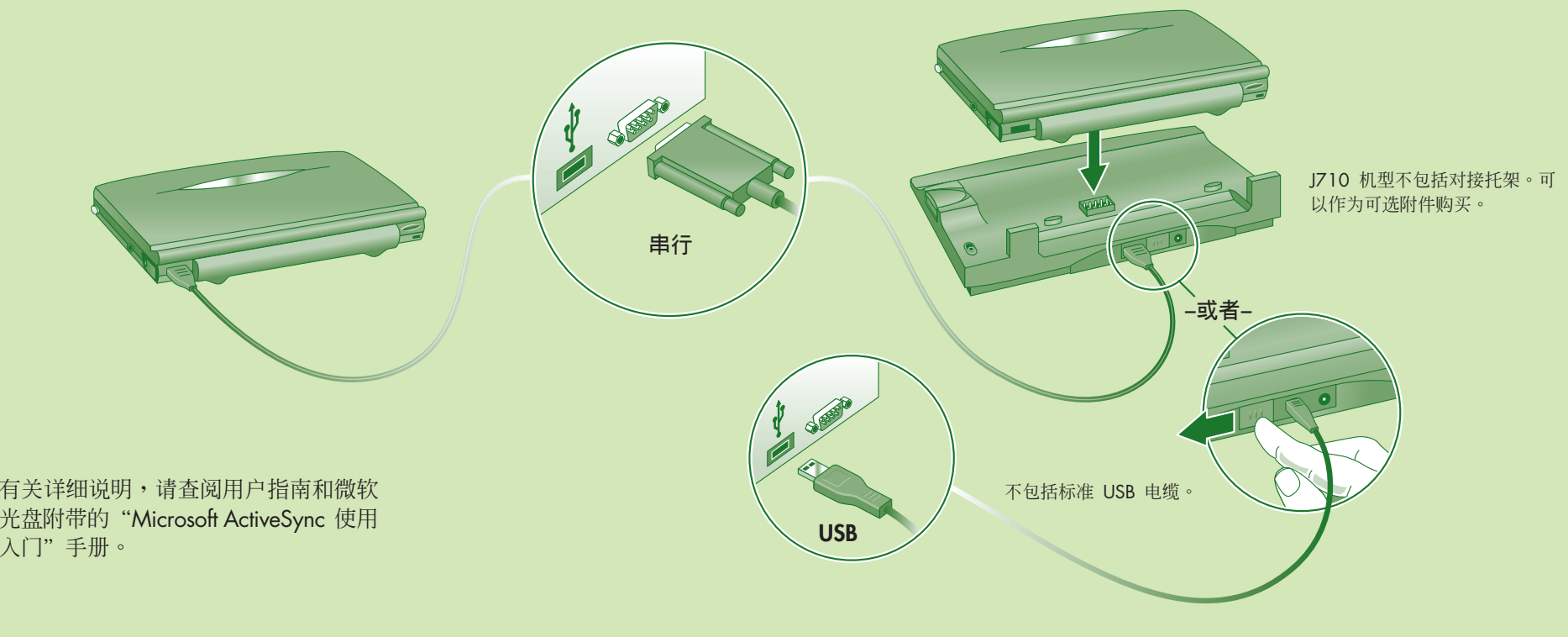

 $\Rightarrow$ 

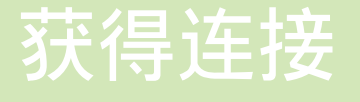

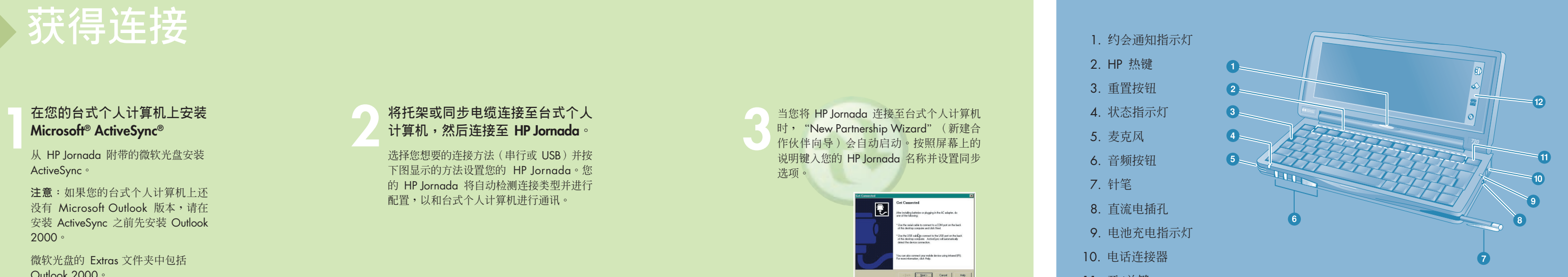

13. CompactFlash 盖门

 $\Rightarrow$ 

- 14. 备用电池封盖
- 15. 备用电池舱
- 16. CompactFlash 盖门 释放按钮
- 17. PC 卡插槽
- 18. 智能卡插槽
- 19. PC 卡弹出按钮
- 20. 耳机插孔
- 21. 安全电缆插槽
- 22. 红外线端口
- 23. 主电池
- 24. 主电池释放按钮
- 25. 串行端口

# **hp jornada** 一览

- 1. 约会通知指示灯
- 2. HP 热键
- 3.重置按钮
- 4. 状态指示灯
- 5. 麦克风
- 6. 音频按钮
- 7. 针笔
- 8. 直流电插孔
- 9. 电池充电指示灯
- 10. 电话连接器
- 11. 开/关键
- 12. HP 硬图标

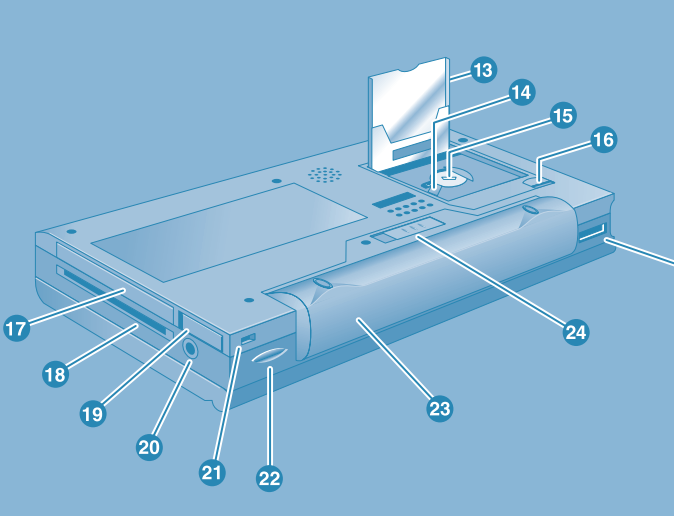